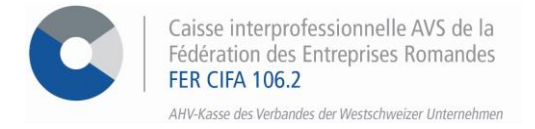

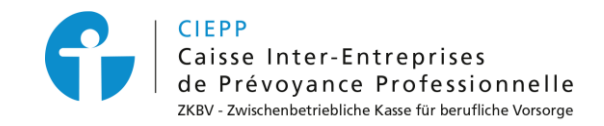

## *e-services*

# **Marche à suivre pour l'ajout d'une entreprise ou d'une succursale**

Par le biais de notre portail interinstitutionnel, vous avez la possibilité d'ajouter une entreprise ou une succursale affiliée à la FER CIFA. Seul un utilisateur avec le rôle de **requérant** ou **requérant adjoint** peut effectuer les démarches suivantes.

#### **ETAPE 1**

Rendez-vous sur [www.cifa.ch](http://www.cifa.ch/) et cliquez sur la case intitulée « **E-SERVICES Employeurs** », située en haut à droite.

Après avoir introduit vos identifiants, accédez aux services en ligne par la tuile « **Assurances sociales en ligne** ».

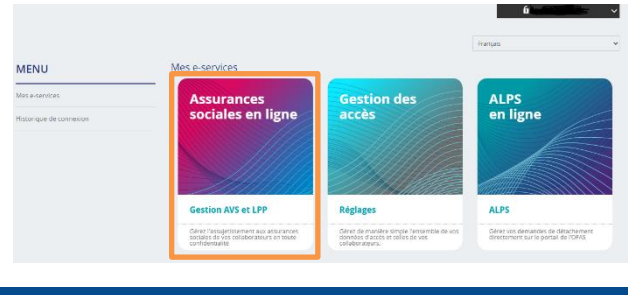

#### **ETAPE 2**

Une fois connecté à la gestion des accès, vous pouvez soit **inscrire une entreprise aux e-services** ou **ajouter une succursale**.

#### **Inscrire une entreprise**

- Cliquez sur **> Inscrire une entreprise aux e-services**, remplissez les données demandées et cliquez sur **> Valider**.
	- − *Les informations saisies doivent être celles d'une personne de la société, inscrite au registre du commerce, sans quoi la demande ne sera pas acceptée.*

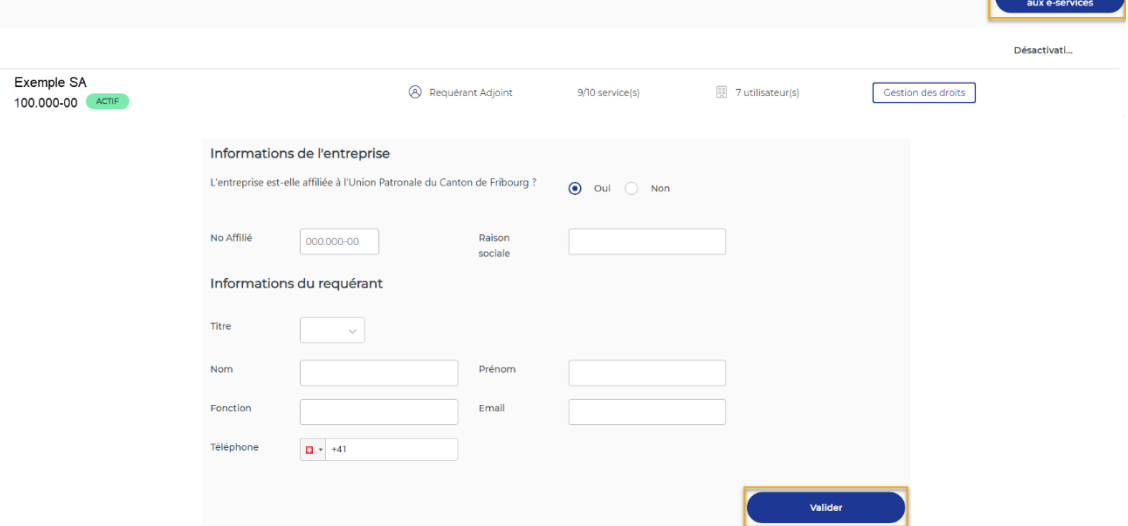

• Une fois la demande d'inscription validée, l'entreprise est ajoutée au compte du requérant qui pourra ensuite ajouter des utilisateurs supplémentaires.

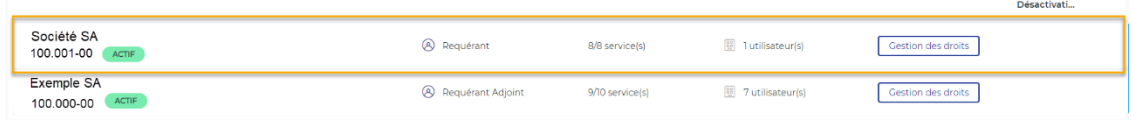

#### **Ajouter une succursale**

• Cliquez sur **> Gestion des droits** pour afficher l'aperçu des utilisateurs ayant des droits sur la société.

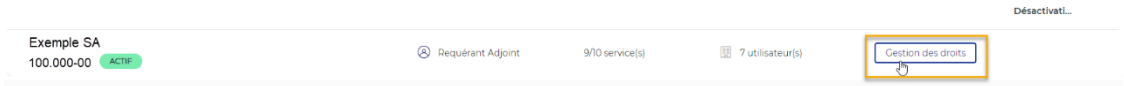

- Cliquez sur **> Ajouter une succursale**, remplissez les données demandées et cliquez sur **> Valider**.
	- − *Les informations saisies doivent être celles d'une personne de la société, inscrite au registre du commerce, sans quoi la demande ne sera pas acceptée.*

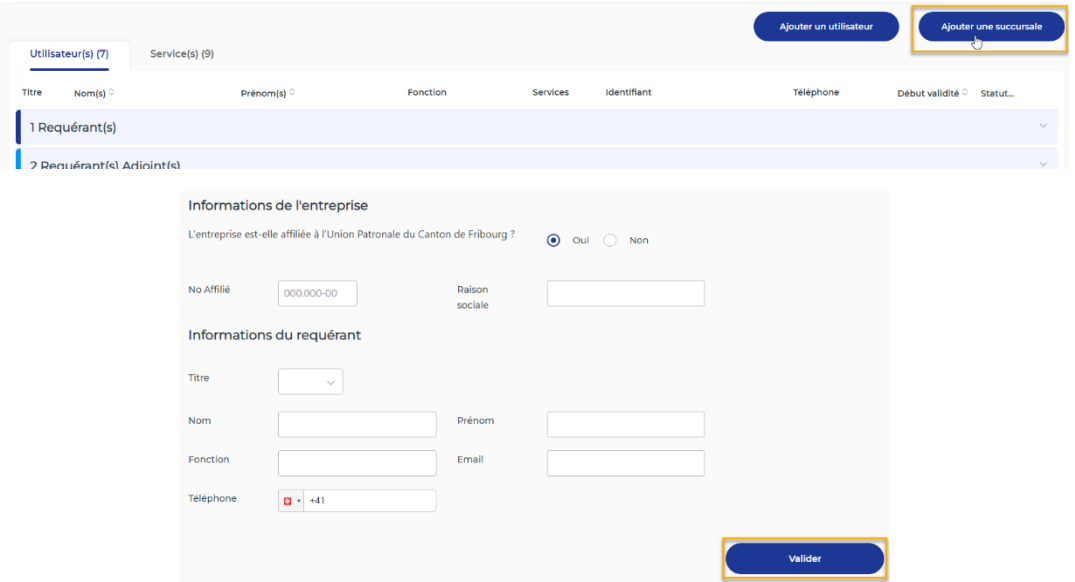

• Une fois la demande d'inscription validée, la succursale est ajoutée sous l'entreprise principale dans le compte du requérant qui devra ensuite ajouter des utilisateurs supplémentaires s'il le souhaite.

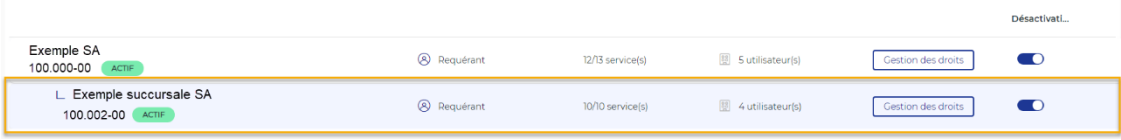

### **ETAPE 3**

Dans les e-services, cliquez sur **> Choisir l'affilié** et sélectionnez l'entreprise ou la succursale pour laquelle vous souhaitez effectuer des démarches.

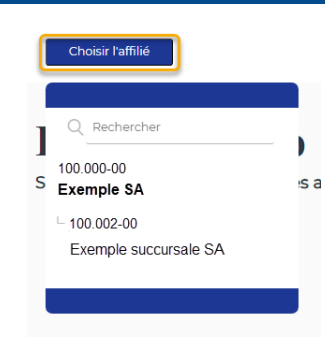

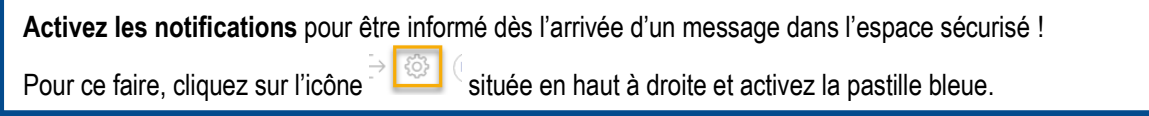